# **Windows:Servidor DHCP con actualizacións automáticas en servidor DNS**

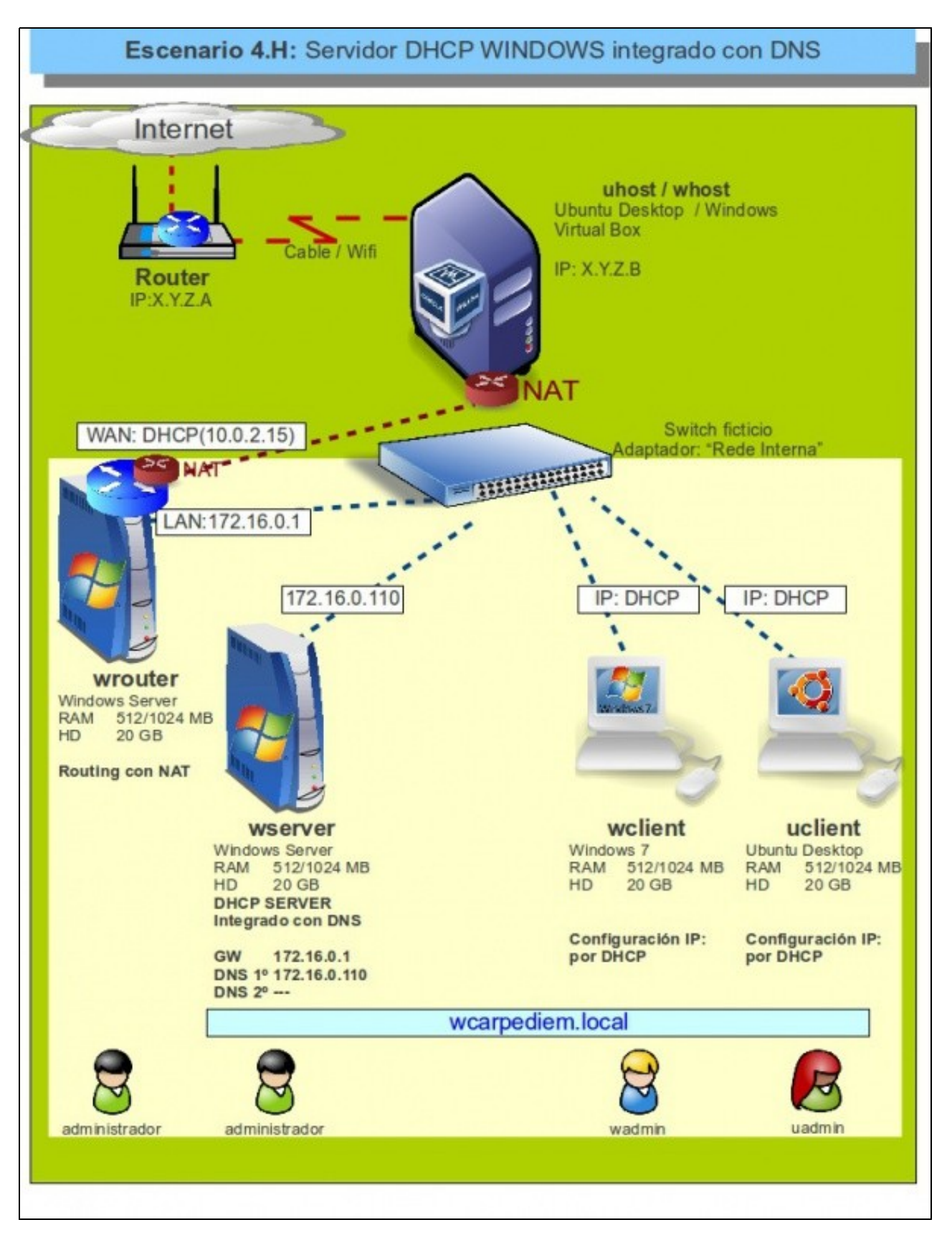

- Pero..... hai un problema coas resolucións DNS, **wclient** e **uclient** agora teñen IPs diferentes ás que constan na zona de busca directa do servidor DNS: **wcarpediem.local**. 172.16.0.130 e 172.16.0.140 respectivamente.
- Agora mesmo vindo dos escenarios anteriores de DNS a mencionada zona xa ten unha configuración IP para os hosts wclient e uclient.
- Imos analizar o problema e poñerlle solución.
- Interesa que cando o servidor DHCP conceda unha IP a un host rexistre automaticamente ese host esa IP na zona correspondente do servidor DNS.
- Para iso no servidor DNS hai que habilitar nas zonas que se desexen que se permiten actualizacións automáticas. Isto é o que se coñece como DDNS [\(Dynamic DNS\)](http://es.wikipedia.org/wiki/DNS_din%C3%A1mico)

## **Problemática co DNS estático**

• Apagar **zserver**.

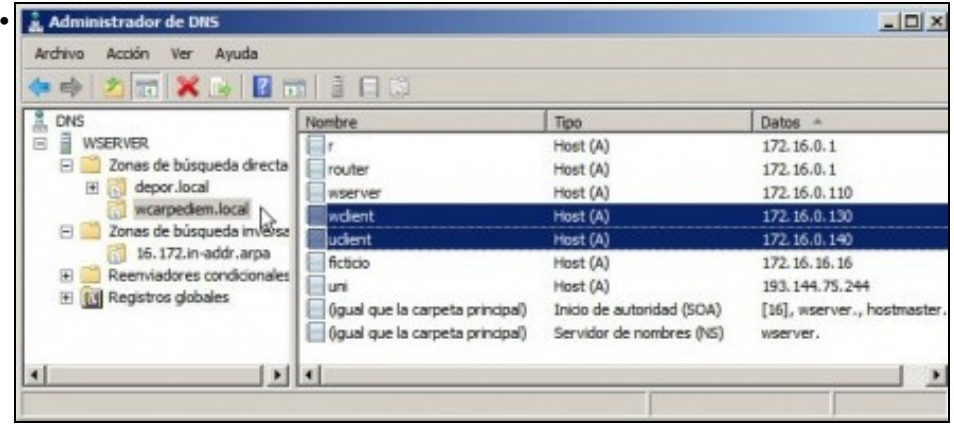

Configuración actual da zona de busca directa **wcarpediem.local**. Observar as IPs que teñen wclient e uclient. Nada que ver coas actuais: 172.16.1.101 e 172.16.1.111 respectivamente.

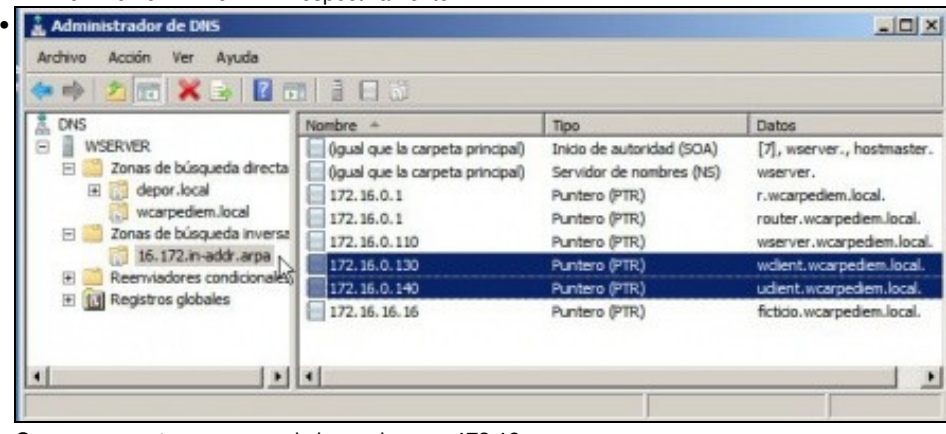

O mesmo acontece na zona de busca inversa **172.16**

•

m s

C:\Users\wadmin>ping uclient -n 1 |<br>Haciendo ping a uclient.wcarpediem.local [172.16.0.140] con 32 bytes de datos:<br>Respuesta desde 172.16.1.101: Host de destino inaccesible. Estadísticas de ping para 172.16.0.140:<br>Paquetes: enviados = 1, recibidos = 1, perdidos = 0<br>(O% perdidos), ::\Users\wadmin> c:\users\wadmin><br>c:\users\wadmin><mark>ping wclient.wcarpediem.local -n 1</mark> Haciendo ping a wclient.wcarpediem.local [172.16.0.130] con 32 bytes de datos:<br>Respuesta desde 172.16.1.101: Host de destino inaccesible. Estadísticas de ping para 172.16.0.130:<br>Paquetes: enviados = 1, recibidos = 1, perdidos = 0<br>(O% perdidos), ::\Users\wadmin>

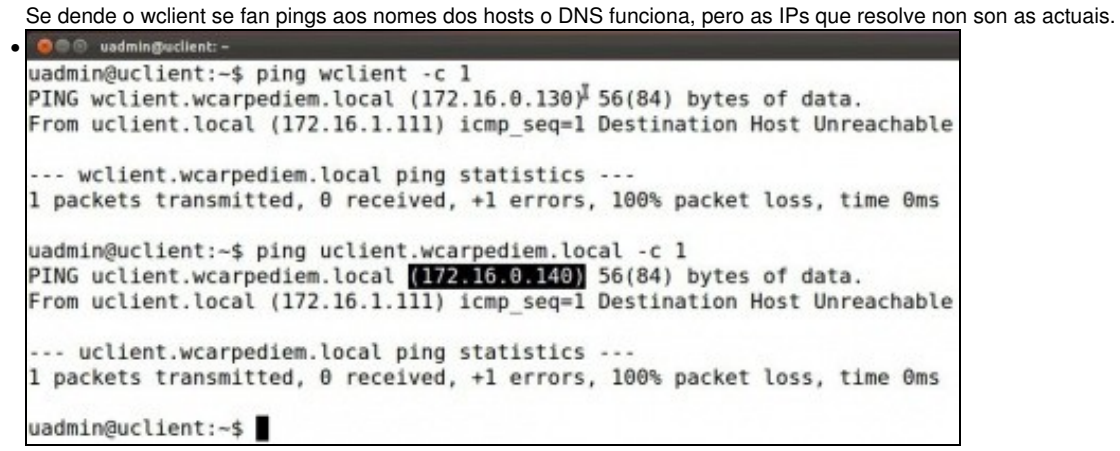

O mesmo pasa en uclient. E claro non se vai estar cambiando manualmente no servidor DNS a ip dos hosts en función do que vai asignado o servidor DHCP.

### **Integrar DCHP co servidor DNS**

Para resolver o problema anterior existe a posibilidade de poñer o servidor DNS como DDNS e no servidor DHCP indicarlle que cando • conceda unha IP rexistre no servidor DNS o nome do host e a IP asignada.

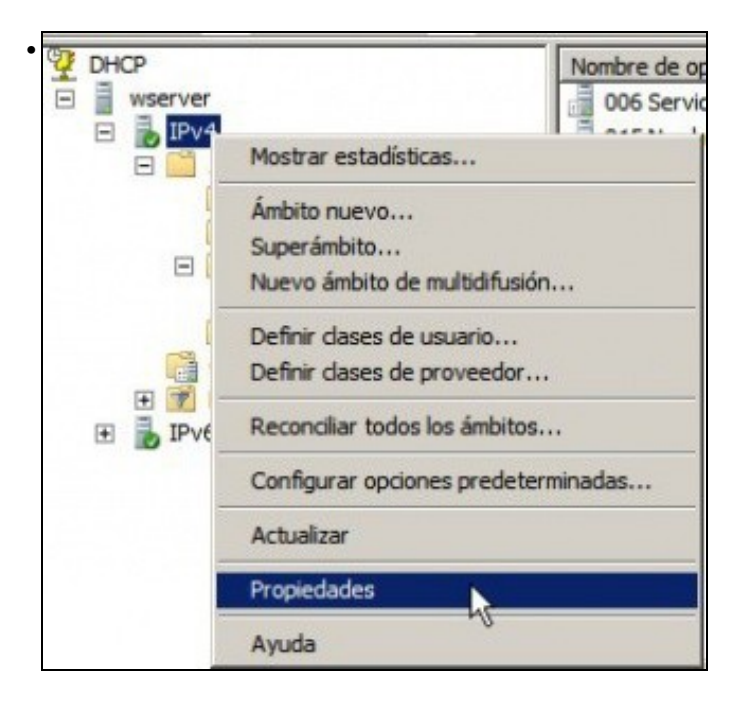

#### Ir a **Propiedades** de IPv4.

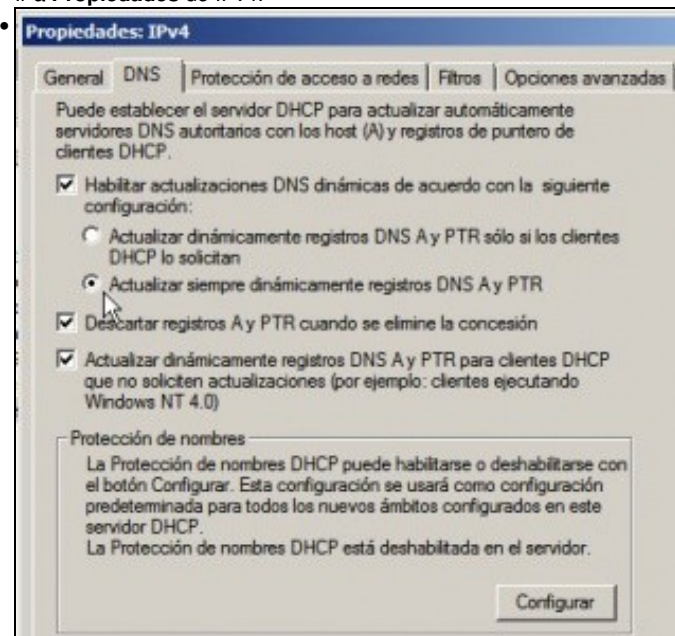

Pensando en todo tipo de dispositivo que se poida ter na rede LAN e que sexa cliente DHCP vaise activar que o servidor DHCP rexistre toda

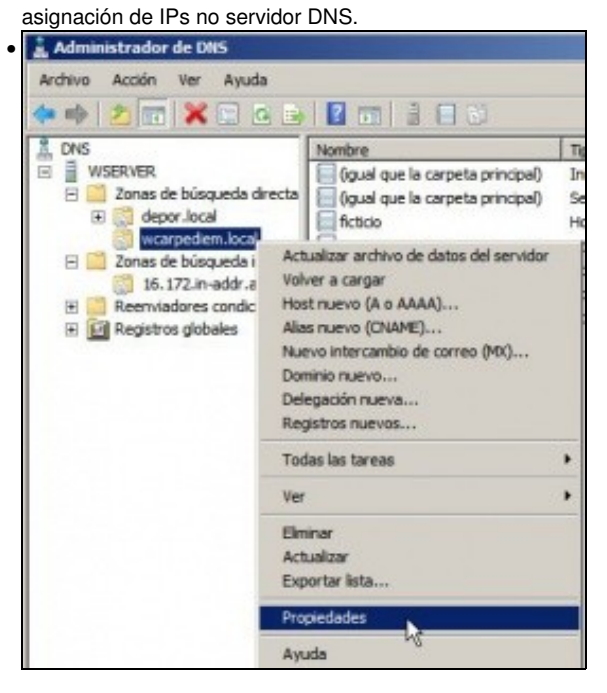

Por outra banda no zona **wcarpediem.local** imos activar as...

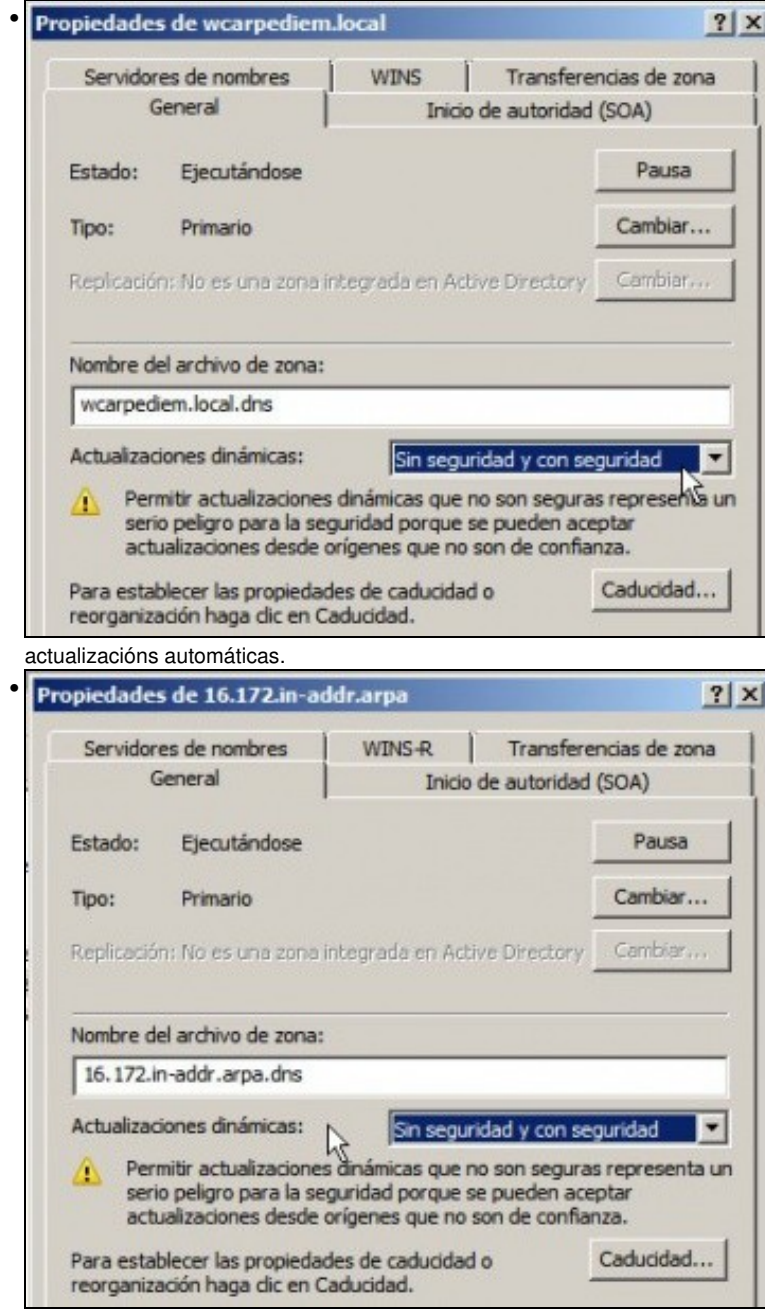

E o mesmo na zona de busca inversa **172.16...**

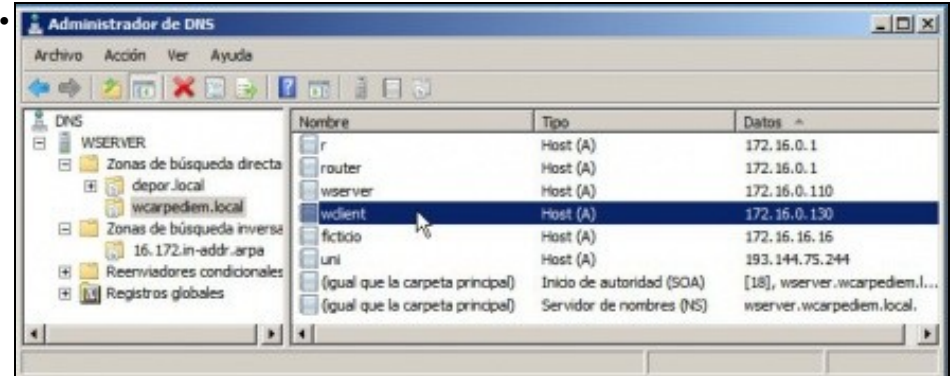

Non faría falla eliminar ningún host dos implicados, pois cando estea todo activado e o host pida de novo a IP o servidor DHCP xa se vai encargar de actualizar o rexistro nas 2 zonas de buas (directa e inversa). Para este exemplo eliminouse uclient e deixouse wclient.

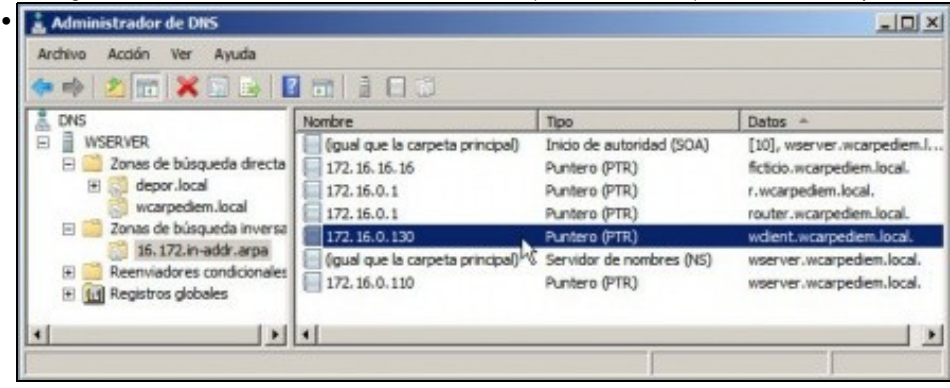

O mesmo na zona de busca inversa.

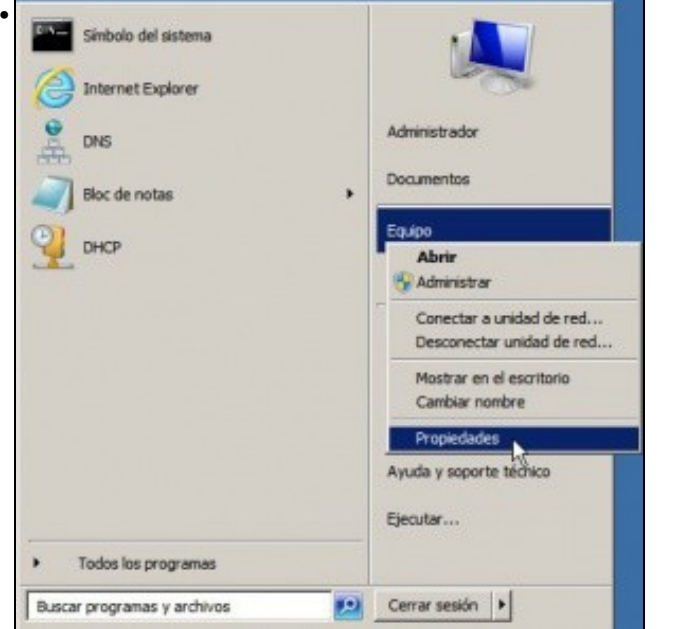

Pero para a nosa desgracia aí non acabou o conto\*. Hai que seguir coa pasos tan *intuitivos* como o anterior. Ir a **Propiedades** do equipo.

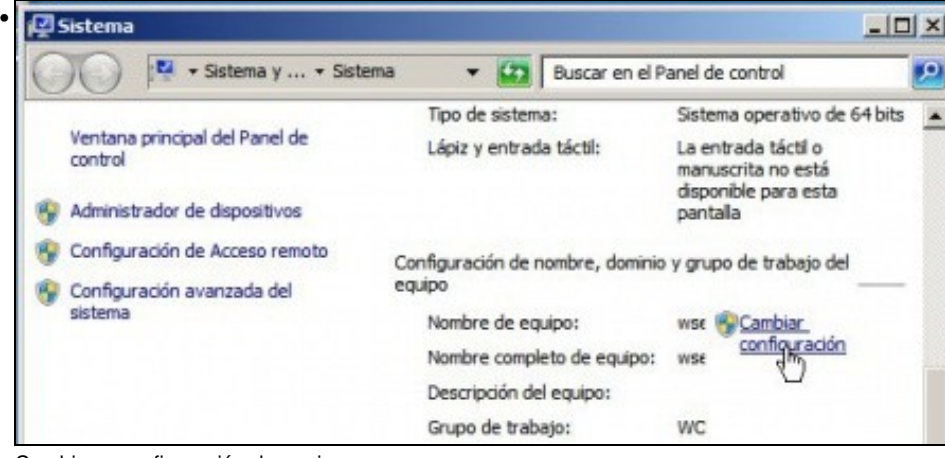

Cambiar a configuración do equipo ...

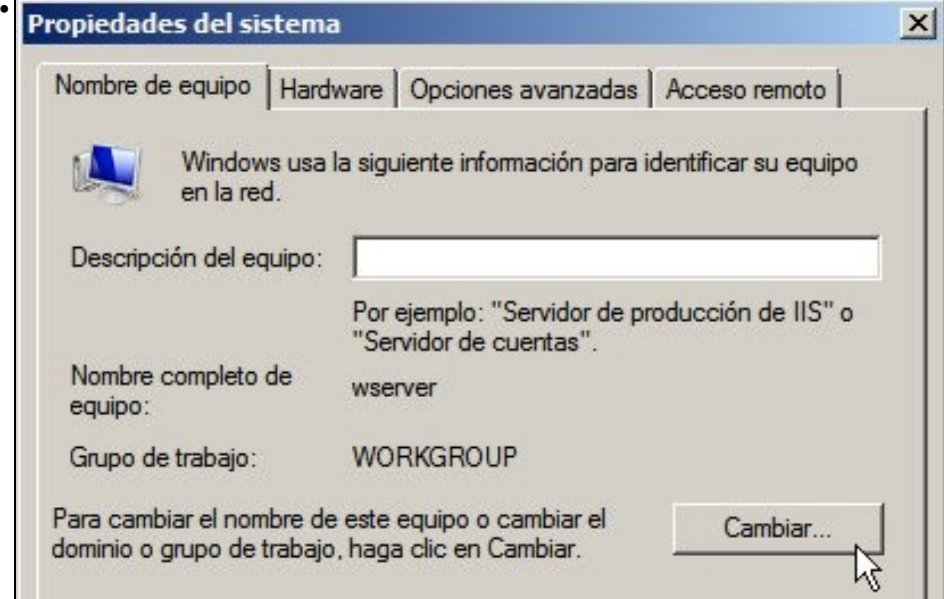

Premer o botón **Cambiar...**

 $\mathbb{R}^n$ 

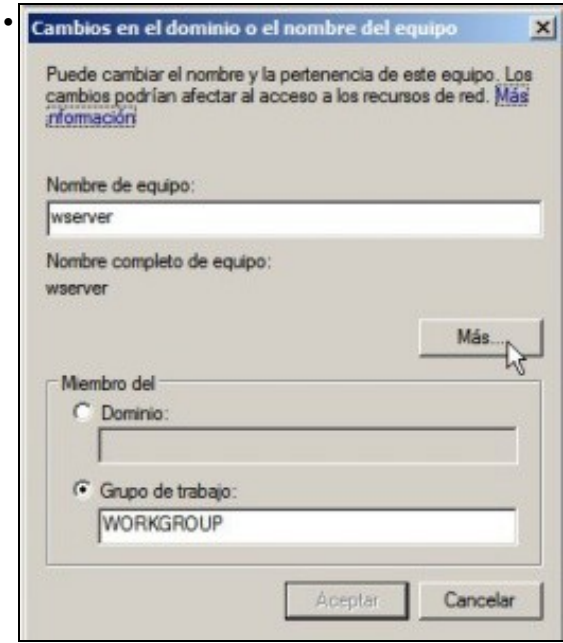

Agora o botón **Máis...**

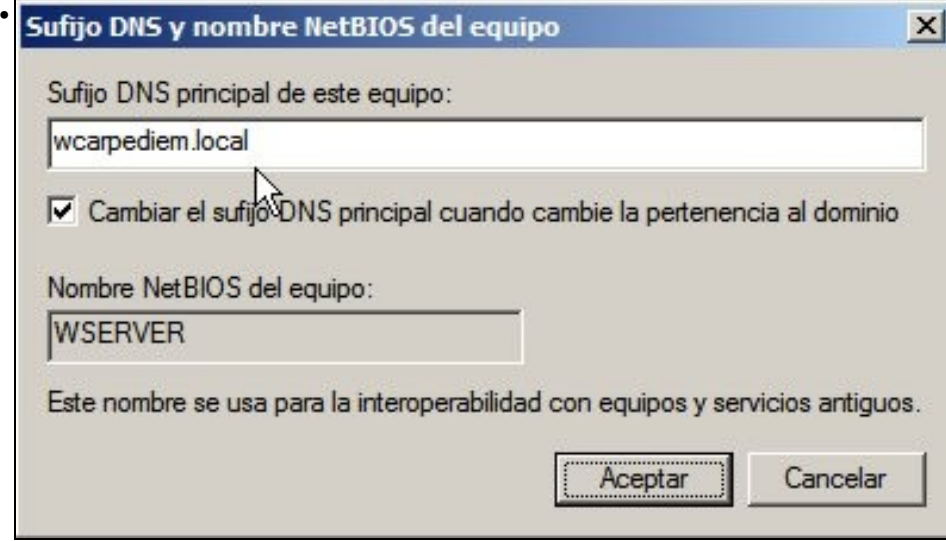

E logo cubrir **Sufixo DNS principal deste equipo** co nome **wcarpediem.local**. Este campo se este equipo fora controlador ou membro dun dominio de Windows cúbrese automaticmante co nome do dominio de Windows.

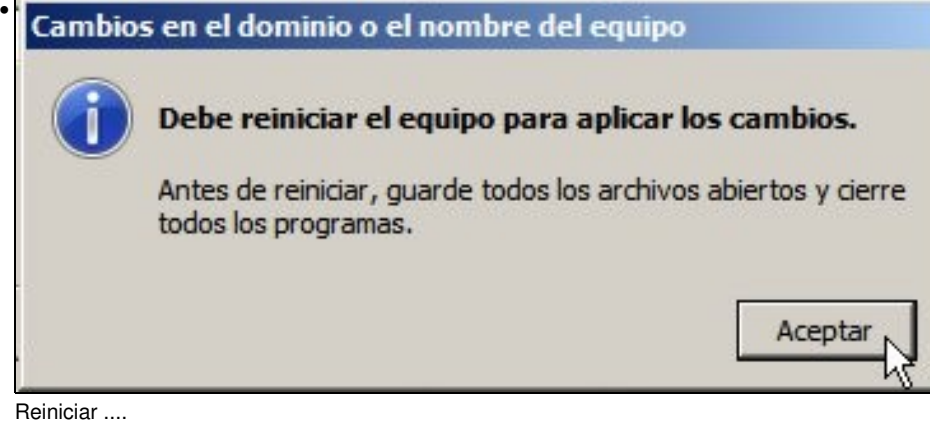

# **Comprobación da integración de DHCP e DNS**

• Hai que renovar as IPs nos clientes, ben reiniciándoos ou ben con comandos.

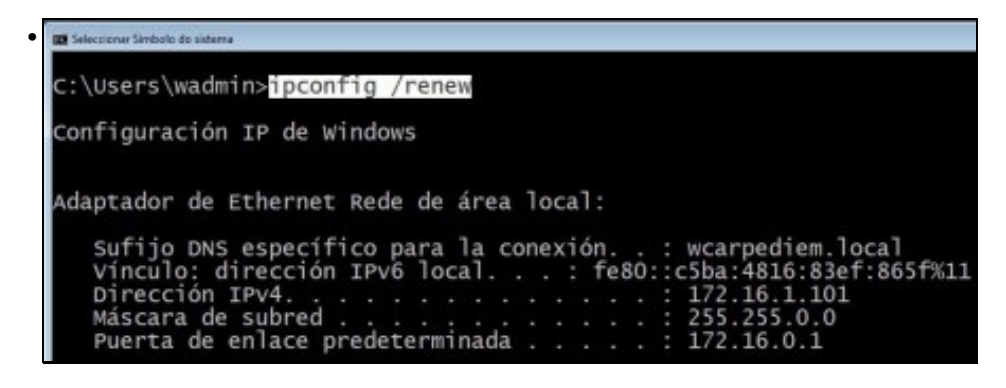

En **wclient** renovar a configuración IP con **ipconfig /renew**. Comprobar a IP asignada.

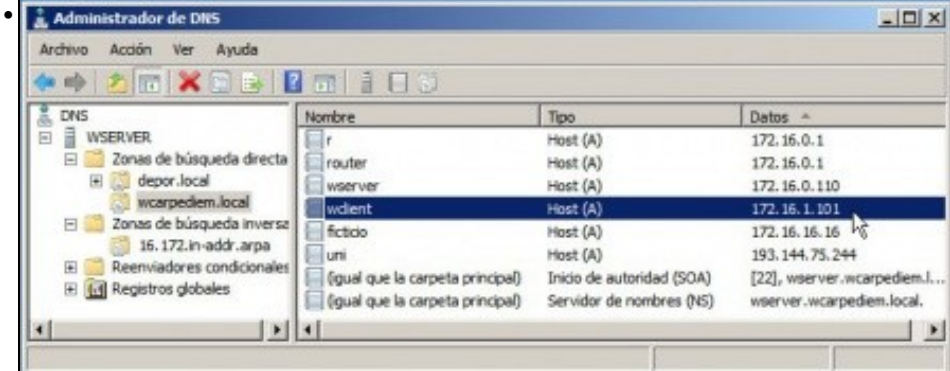

En **wserver** comprobar na zona **wcarpediem.local** que a IP do host wclient xa está actualizada.

•

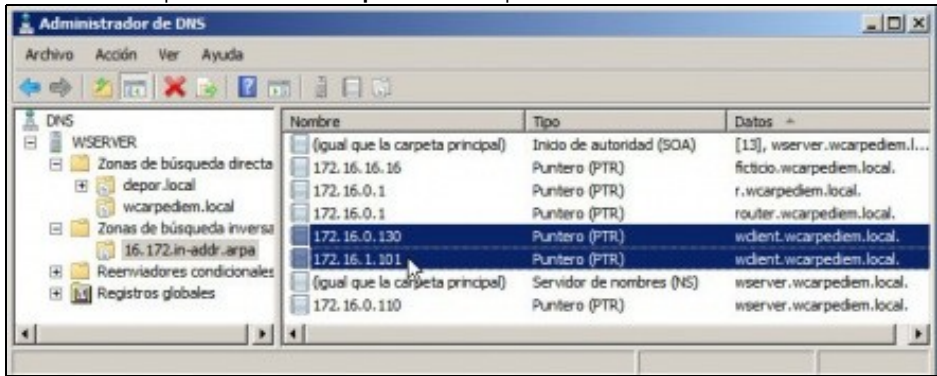

Pero na zona de busca inversa engadiu un novo rexistro. Ben, pódese eliminar o anterior, ou... <u>" ان</u>

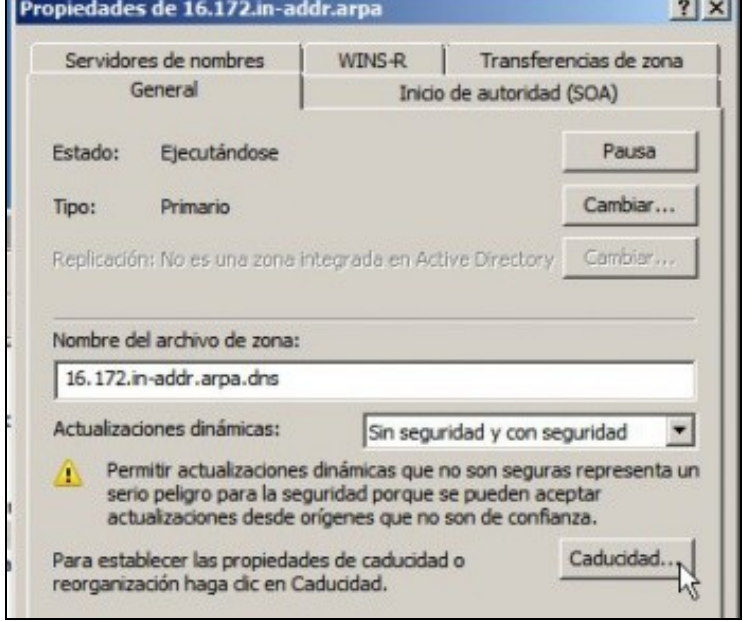

Nas propiedades zona de busca inversa, premer en **Caducidade**...

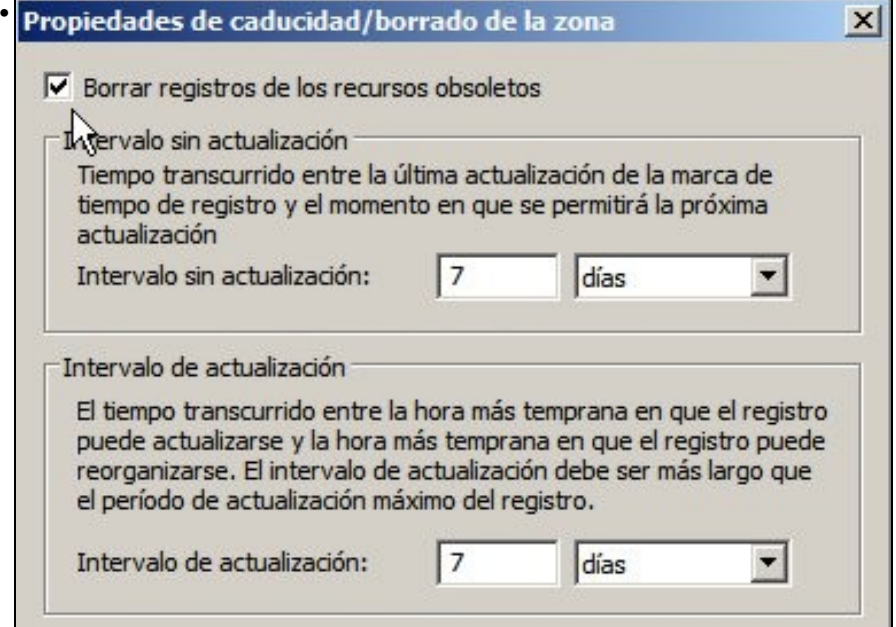

E marcar que se borren os rexistros obsoletos. Así de vez en cando o servidor DNS vai eliminando aqueles rexistros polos que se leva un tempo sen preguntar.

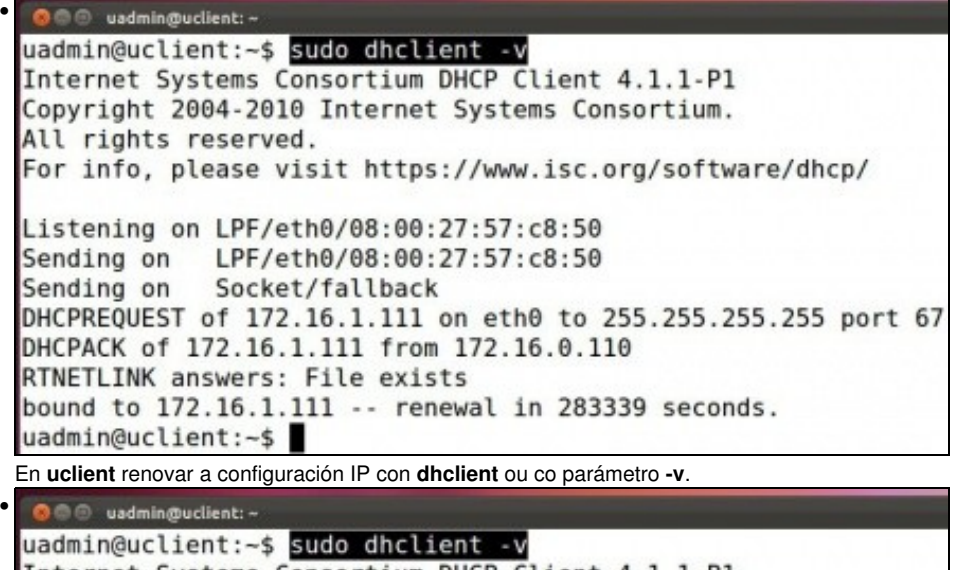

Internet Systems Consortium DHCP Client 4.1.1-P1 Copyright 2004-2010 Internet Systems Consortium. All rights reserved. For info, please visit https://www.isc.org/software/dhcp/ Listening on LPF/eth0/08:00:27:57:c8:50 Sending on LPF/eth0/08:00:27:57:c8:50 Sending on Socket/fallback DHCPREQUEST of 172.16.1.111 on eth0 to 255.255.255.255 port 67 DHCPACK of 172.16.1.111 from 172.16.0.110 RTNETLINK answers: File exists bound to 172.16.1.111 -- renewal in 283339 seconds. uadmin@uclient:~\$

En **uclient** renovar a configuración IP con **dhclient** ou co parámetro **-v**.

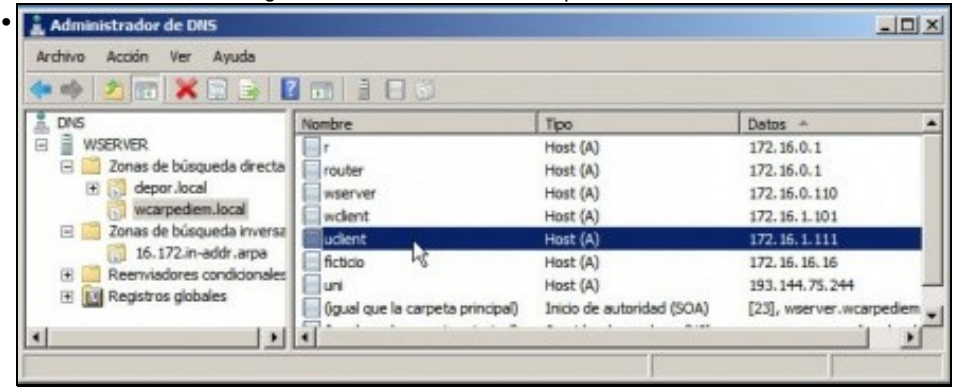

En **wserver** comprobar na zona **wcarpediem.local** o servidor DHCP deu de alta o host **uclient** coa súa nova IP.

| Administrador de DNS<br>Acción<br>Ver<br>Avuda<br>Archivo<br>$\Rightarrow 2 \text{ m} \times 9 \text{ m} \text{ m} \text{ m} \text{ m}$                                                                   |                                                                                        |                                                                              | $ \Box$ $\times$                                                                                          |
|----------------------------------------------------------------------------------------------------|----------------------------------------------------------------------------------------|------------------------------------------------------------------------------|----------------------------------------------------------------------------------------------------|
| <b>DNS</b>                                                                                                    | Nombre                                                                                 | Tipo                                                                         | <b>Datos</b>                                                                                              |
| <b>WSERVER</b><br>Zonas de búsqueda directa<br>depor, local<br>田<br>wcarpediem.local<br>Zonas de búsqueda inversa<br>日<br>16.172.in-addr.arpa<br>Reenviadores condicionales<br>FI [FI] Registros globales | (igual que la carpeta principal)<br>172, 16, 16, 16<br>172.16.0.1<br>172.16.0.1        | Inicio de autoridad (SOA)<br>Puntero (PTR)<br>Puntero (PTR)<br>Puntero (PTR) | [14], wserver.wcarpediem<br>ficticio.wcarpediem.local.<br>r.wcarpediem.local.<br>router.wcarpediem.local. |
|                                                                                                    | 172.16.1.111<br>172.16.0.130 kč<br>172, 16, 1, 101<br>(igual que la carpeta principal) | Puntero (PTR)<br>Puntero (PTR)<br>Puntero (PTR)<br>Servidor de nombres (NS)  | uclent.wcarpedem.local.<br>wdent.wcarpedem.local.<br>wdent.wcarpedem.local.<br>wserver.wcarpediem.local.  |

Na zona inversa tamén se deu de alta o par: IP - nome de host, correspondente a **uclient**.